**№** 10 **(**22**), жовтень** 2010

ИДАКТИКА

## **ТЕКСТОВИЙ ПРОЦЕСОР**

## **Завдання для контролю**

**Валентина БОЙКО, Ольга ЗАГОРУЙКО,** викладачі інформатики Технолого-економічного коледжу Білоцерківського НАУ

**Для закріплення таких понять, як «текстовий редактор» та «процесор»; навичок форматування й редагування об'єктів документа (символами, абзацами, сторінками, таблицями, картинками), опрацювання текстової інформації, володіння інструментарієм текстових процесорів під час оформлення документів ми використовуємо різні прийоми моніторингу, корекції та контролю.**

**Однією з форм такої діяльності є робота з листами контролю.**

**Пропонуємо набір таких завдань із теми. Завдання диференційовані та систематизовані за рівнем складності й типом діяльності.**

**Матеріал може використовуватися як для 5—6-х (новий стандарт), так і 9—10-х класів.**

**Контроль і оцінювання в процесі навчання школярів є одним із важливих засобів мотивації і стимулювання їх учбово-пізнавальної діяльності. Так, позитивна оцінка у поєднанні з іншими мотивами учіння сприяє розкриттю перспектив успіху дитини, створює і підтримує позитивний емоційний настрій, викликає бажання вчитися, сприяє формуванню адекватної самооцінки.**

**Отримані результати контролю використовуються з метою прогнозування шляхів удосконалення методики навчання предмета в цілому, передбачення засобів удосконалення результатів навчальних досягнень окремих учнів.**

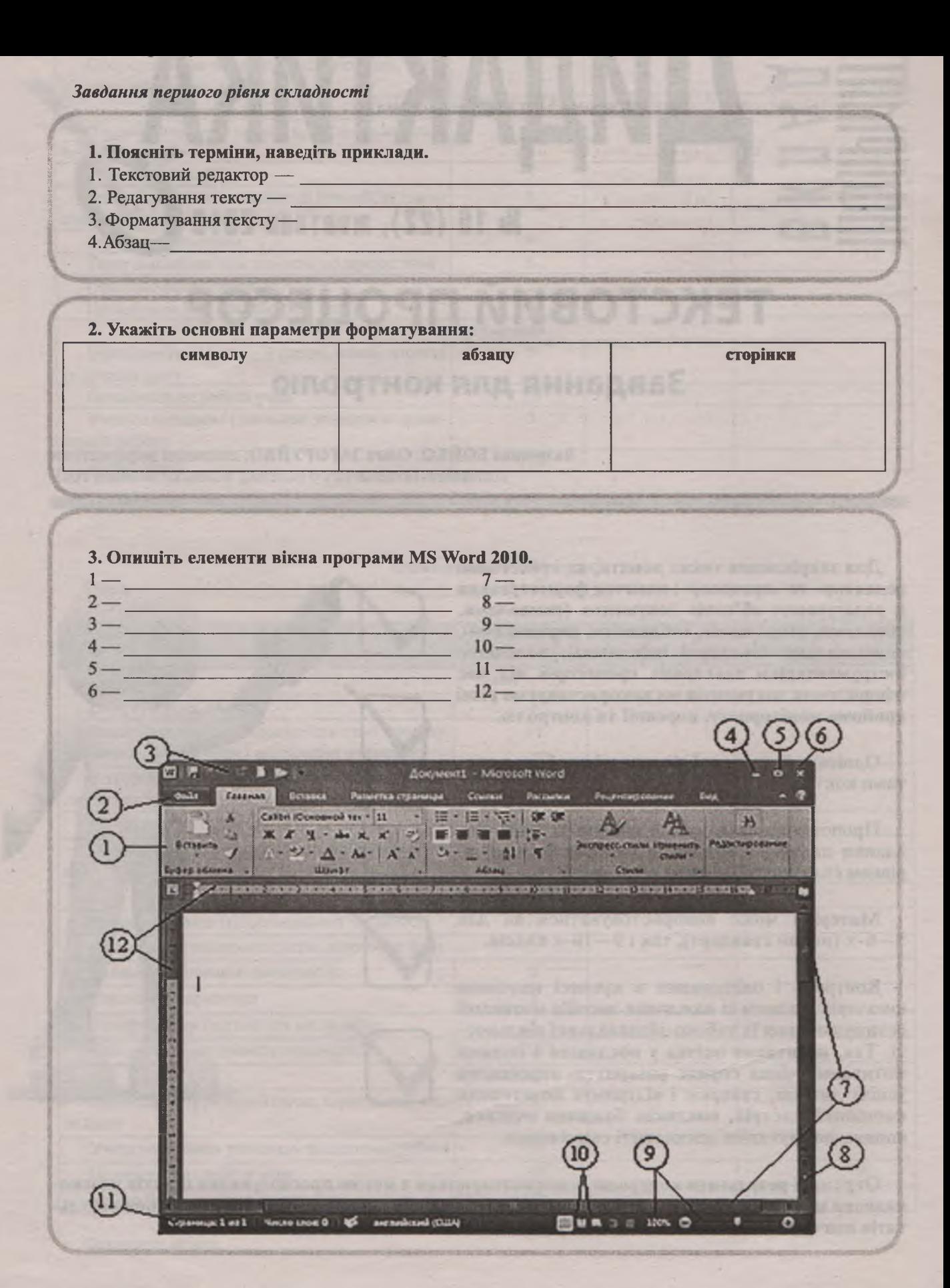

2 І **МИЛІЇ** I № 10 (730), жовтень 2016

Вкладка

Завдання другого рівня складності

4. Які значення параметрів форматування символів застосовані до слова? Вигляд відформатованих символів Параметри форматування Інформатика Інформатика Інформатика Інформатика **Ниформитика** Indonusture Информания.

5. Укажіть призначення кнопок вкладки Головна відповідно до вказаного на малюнку номера.

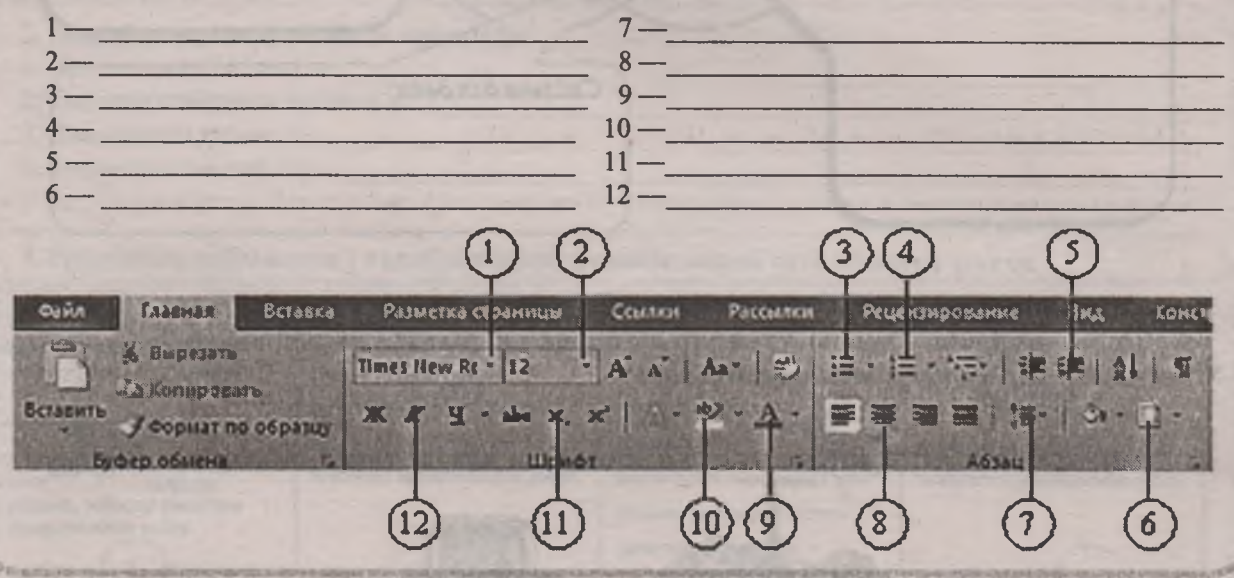

6. Зазначте номери кнопок полів Шрифт та Абзац вкладки Головна (див. завдання 5) для виконання дій.

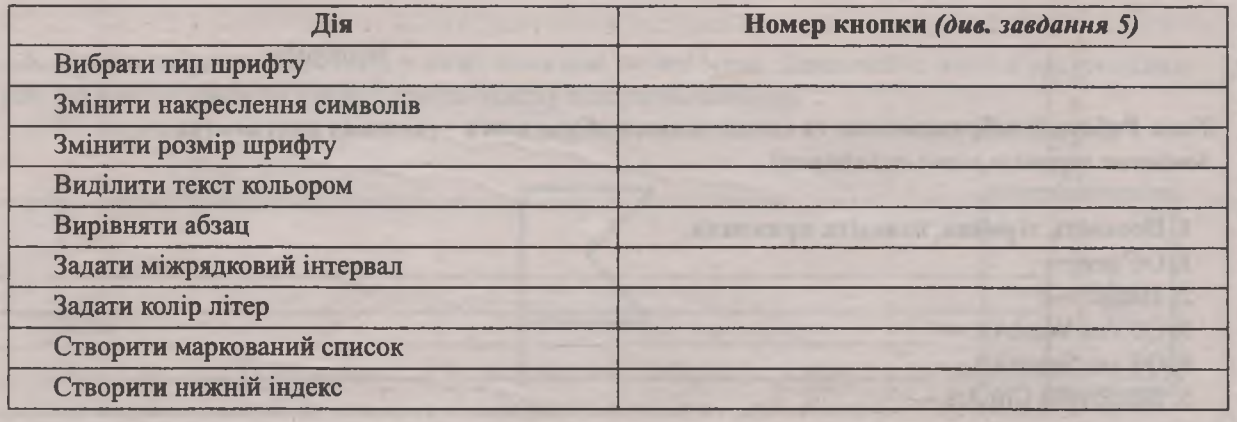

**7. Визначте, які параметри форматування є спільними для символів, абзаців, сторінок. Результати подайте у вигляді діаграми Венна.**

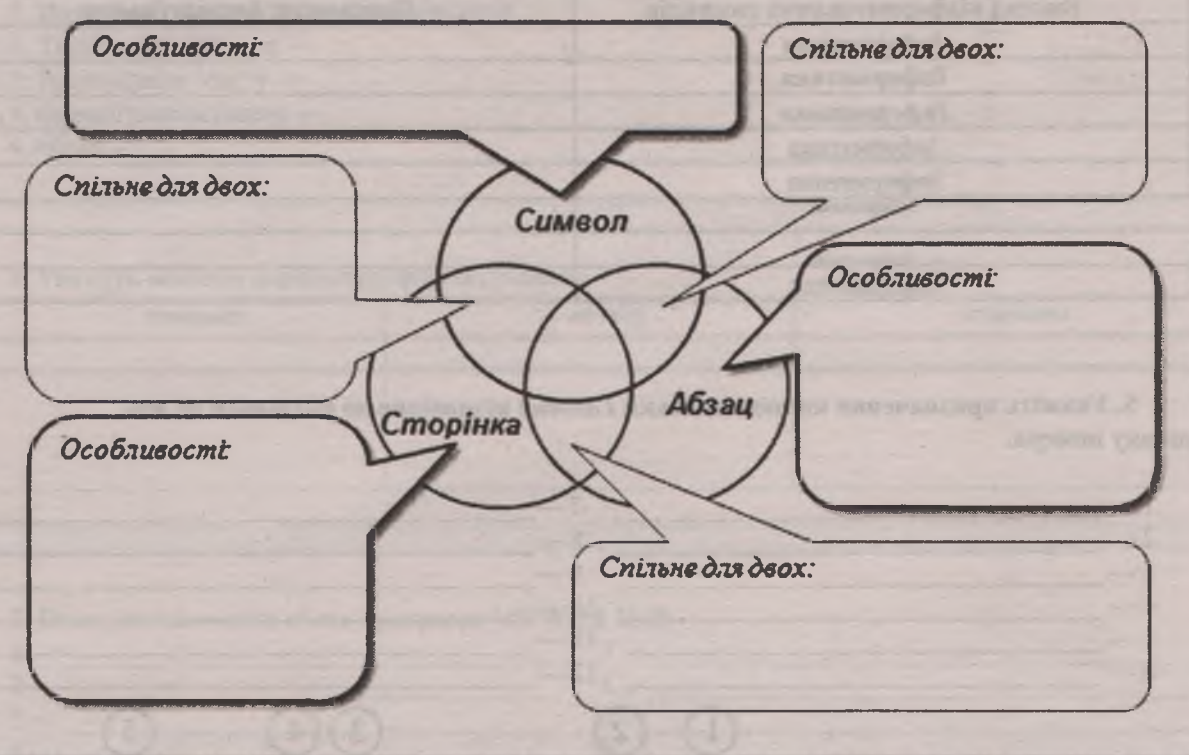

**8. Під час виділення фрагмента тексту на екрані не з'являється міні-панель інструментів.** У **чому причина? Як виправити цю ситуацію?**

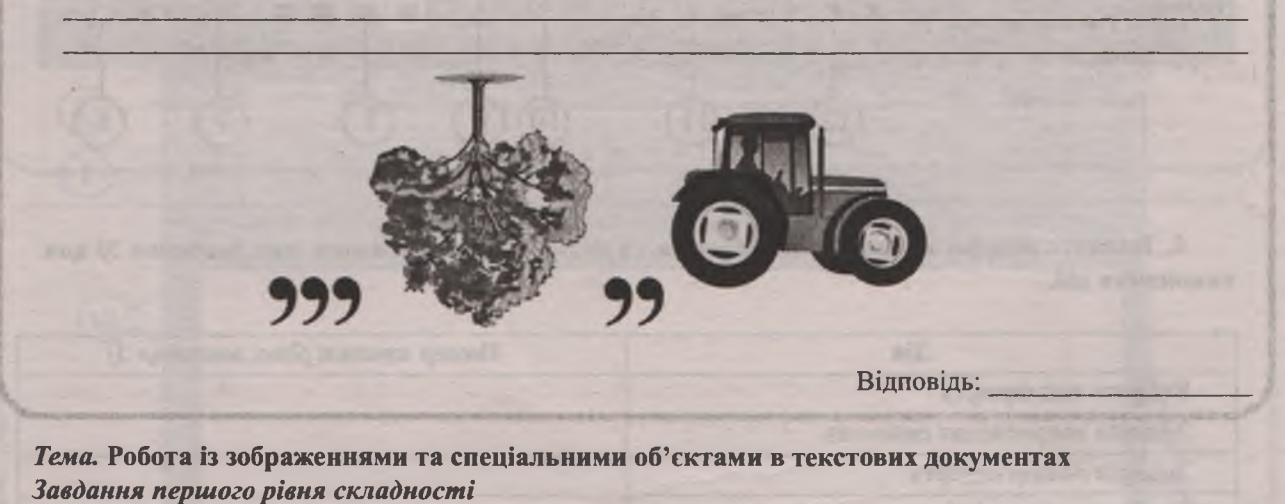

- **1. Поясніть терміни, наведіть приклади.**
- 1. Об'єкт \_\_\_\_\_\_\_\_\_\_\_\_\_\_\_\_\_\_\_\_\_\_\_\_\_\_\_
- 2. Напис —
- 3. Об'єкт WordArt \_\_\_\_\_\_\_\_\_\_\_\_\_\_\_\_\_\_
- 4. Об'єкт SmartArt \_\_\_\_\_\_\_\_\_\_\_\_\_\_\_\_\_\_
- 5. Бібліотека ClipArt —

4 І ІММНІІІ № 10 (730), жовтень 2016

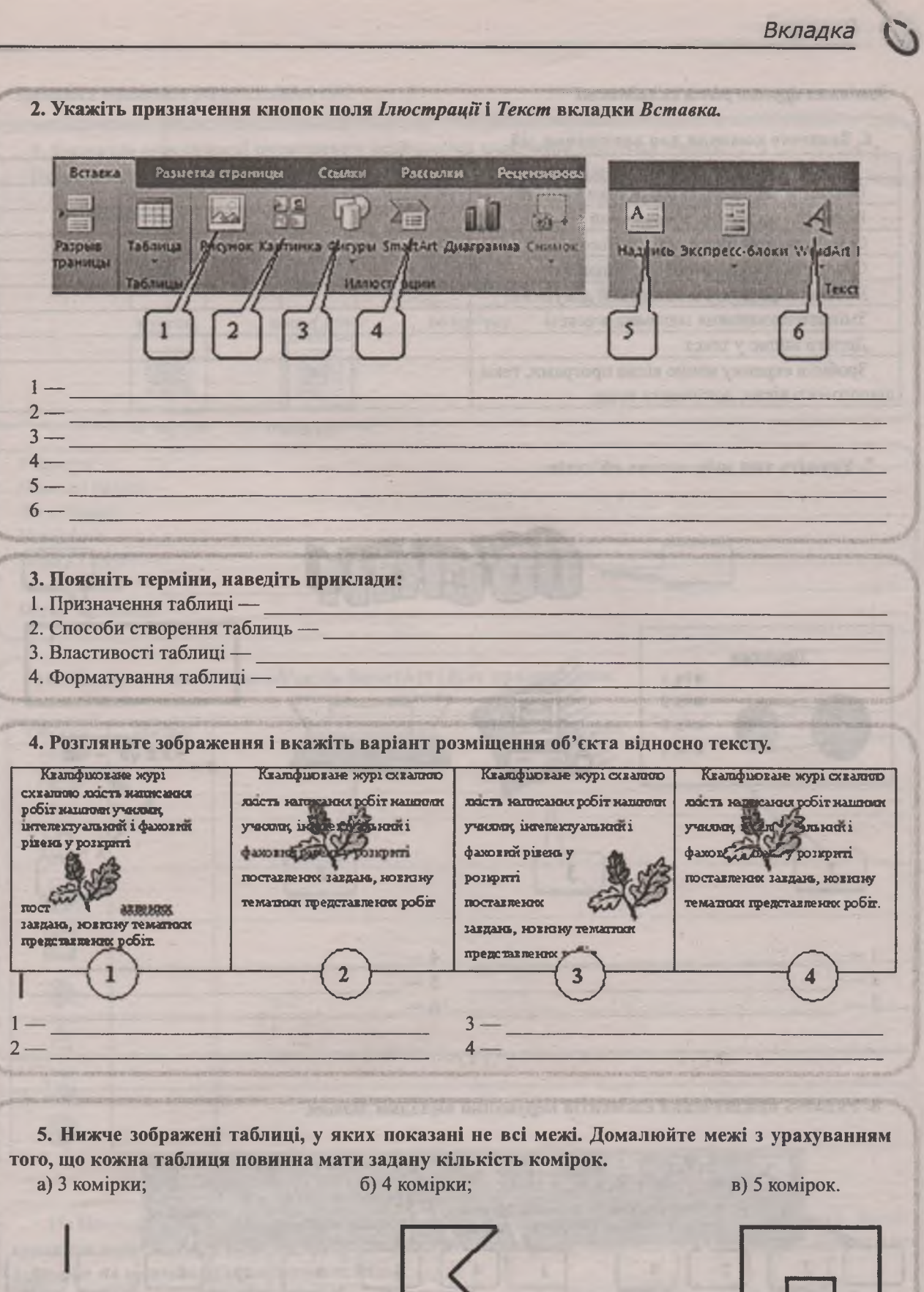

**BELLING IN** 

**STERN** 

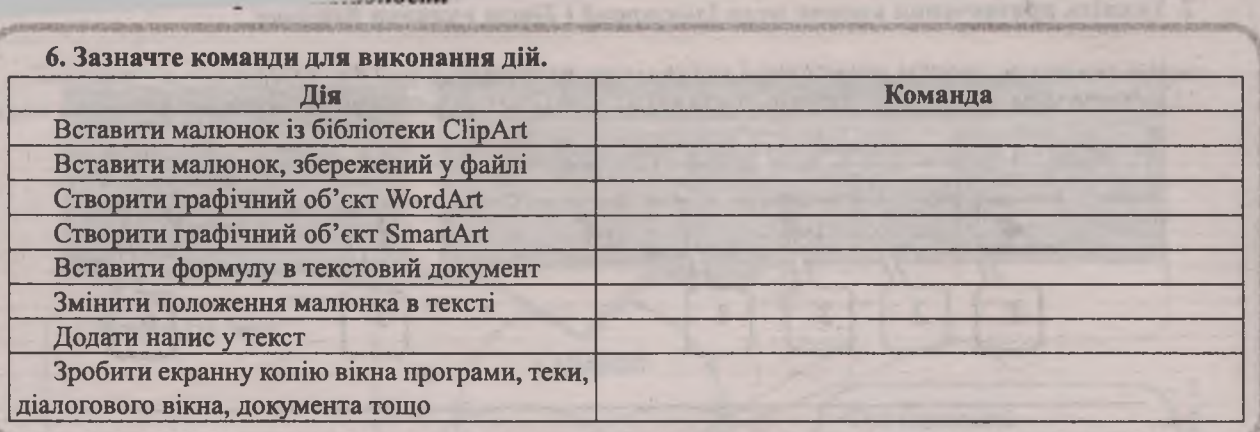

7. Укажіть тип зображених об'єктів.

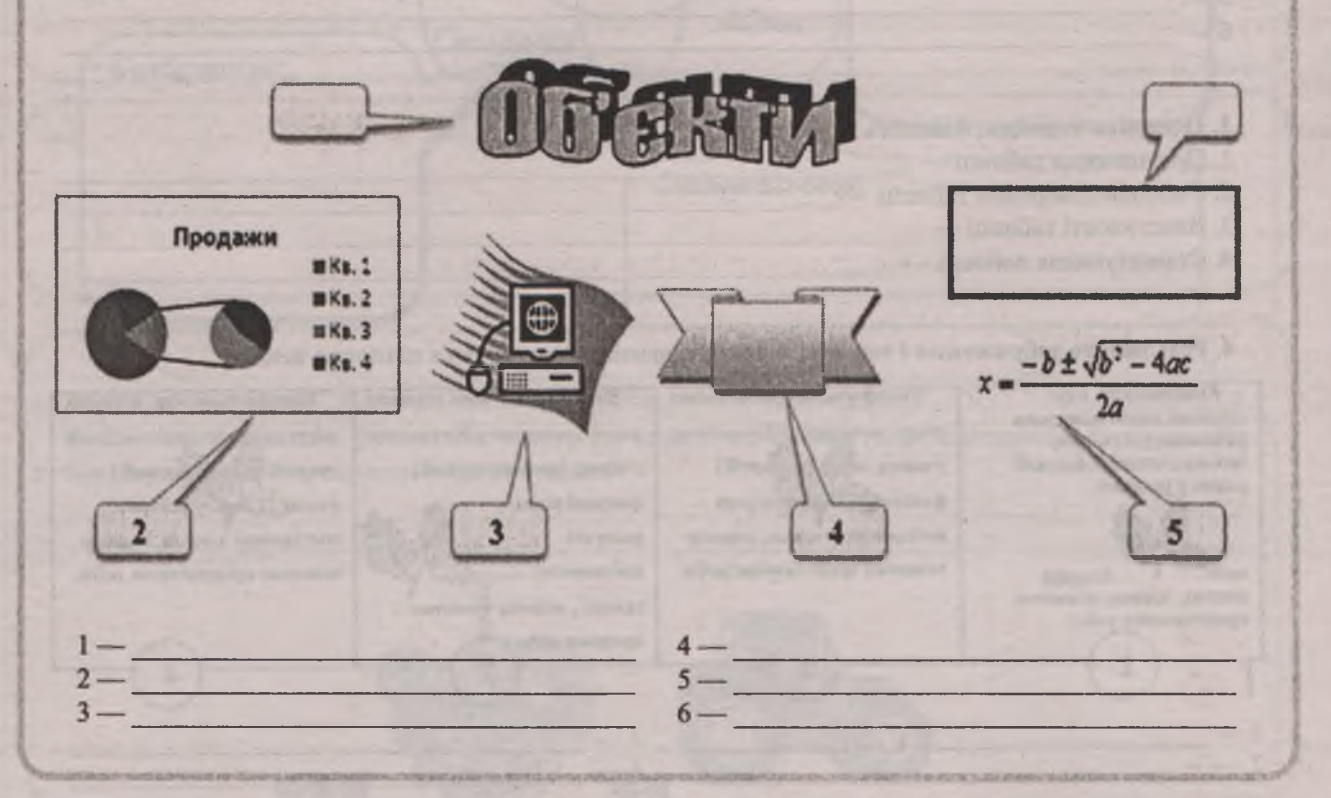

**8. Укажіть призначення елементів керування вкладки** *Макет.*

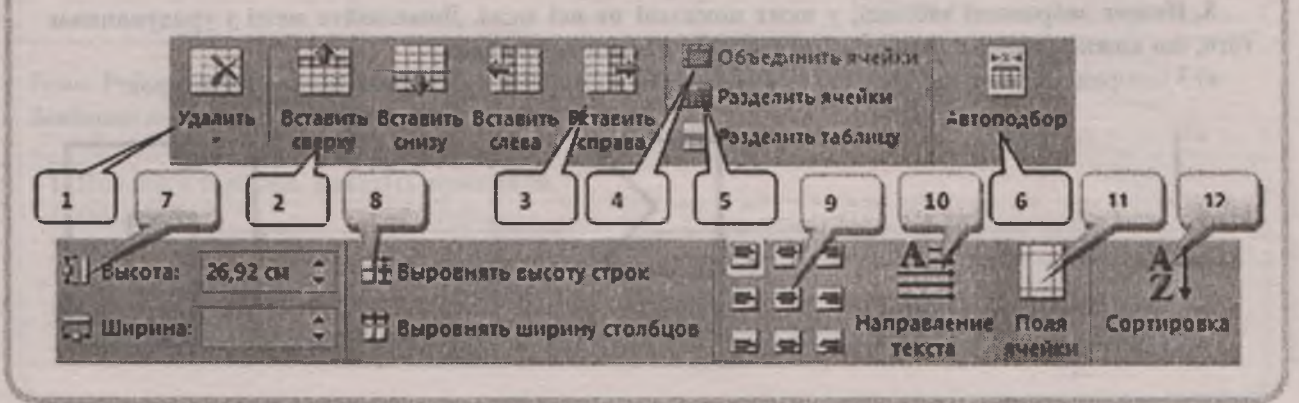

6 І ІОТШІМі № 10 (730), жовтень 2016

Вкладка

## Завдання третього рівня складності

3 3  $\overline{I}$ 

1)

 $2)$ 

9. Визначте можливості розміщення вставлених малюнків відносно тексту. Прокоментуйте наслідки застосування кожного з можливих варіантів розміщення малюнка.

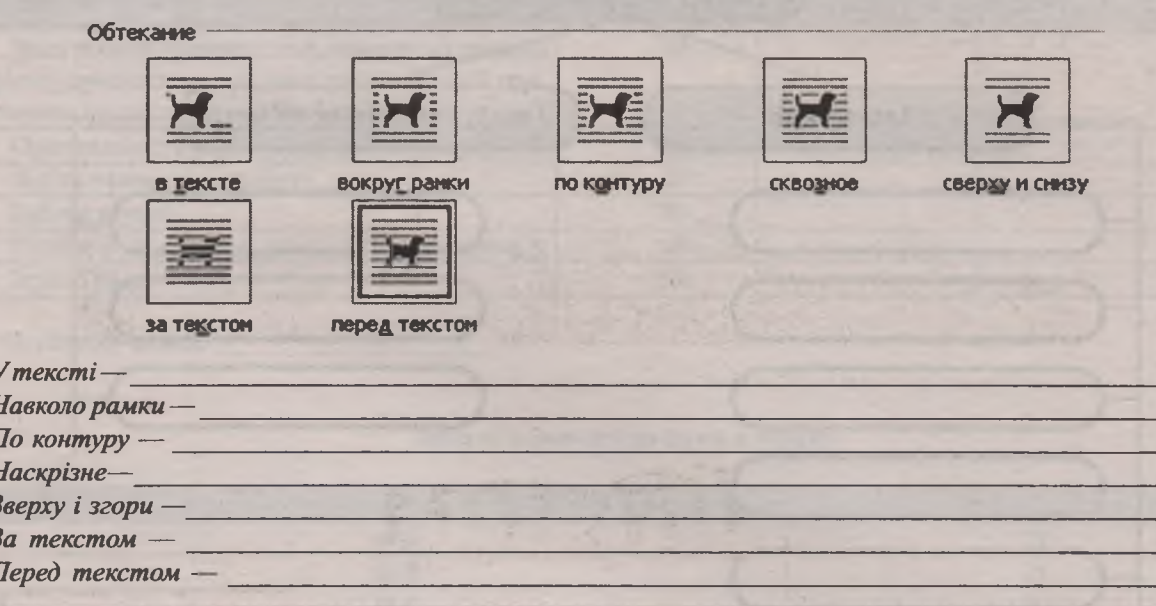

## 10. Назвіть основні види об'єктів SmartArt і їхнє призначення.

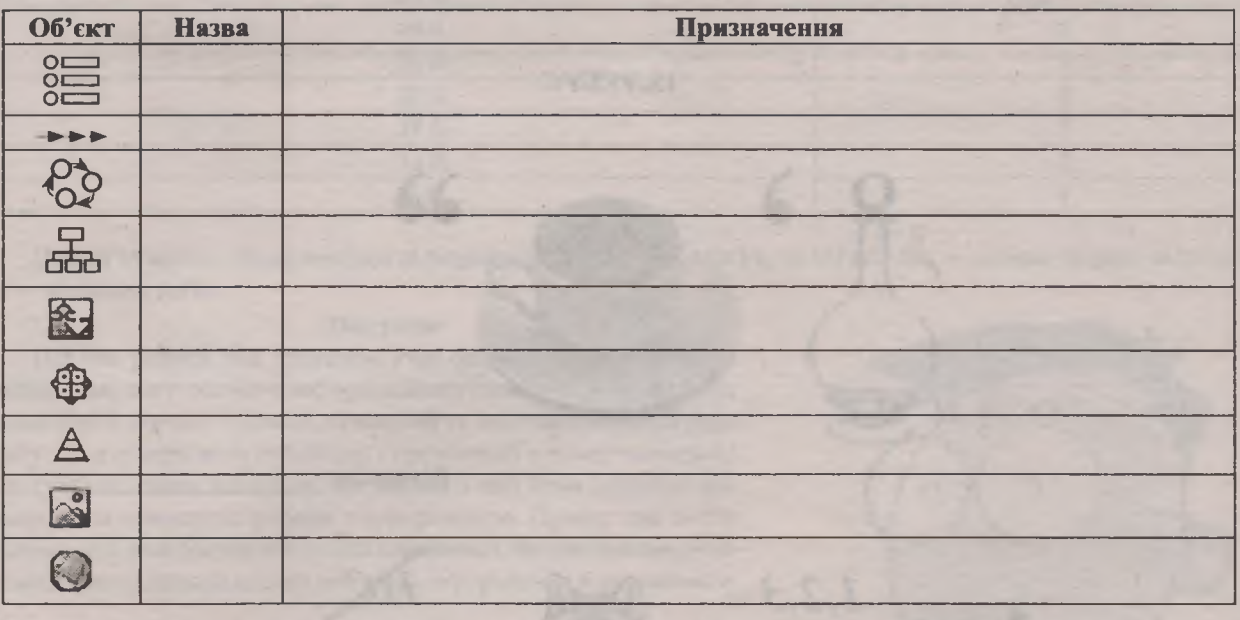

11. Покажіть, як із таблиці, наведеної ліворуч, отримати таблицю, наведену праворуч, застосувавши лише чотири рази інструмент Гумка без виконання жодних інших операцій. Намалюйте таблицю на кожному з проміжних етапів.

 $5)$  $3)$ 4)

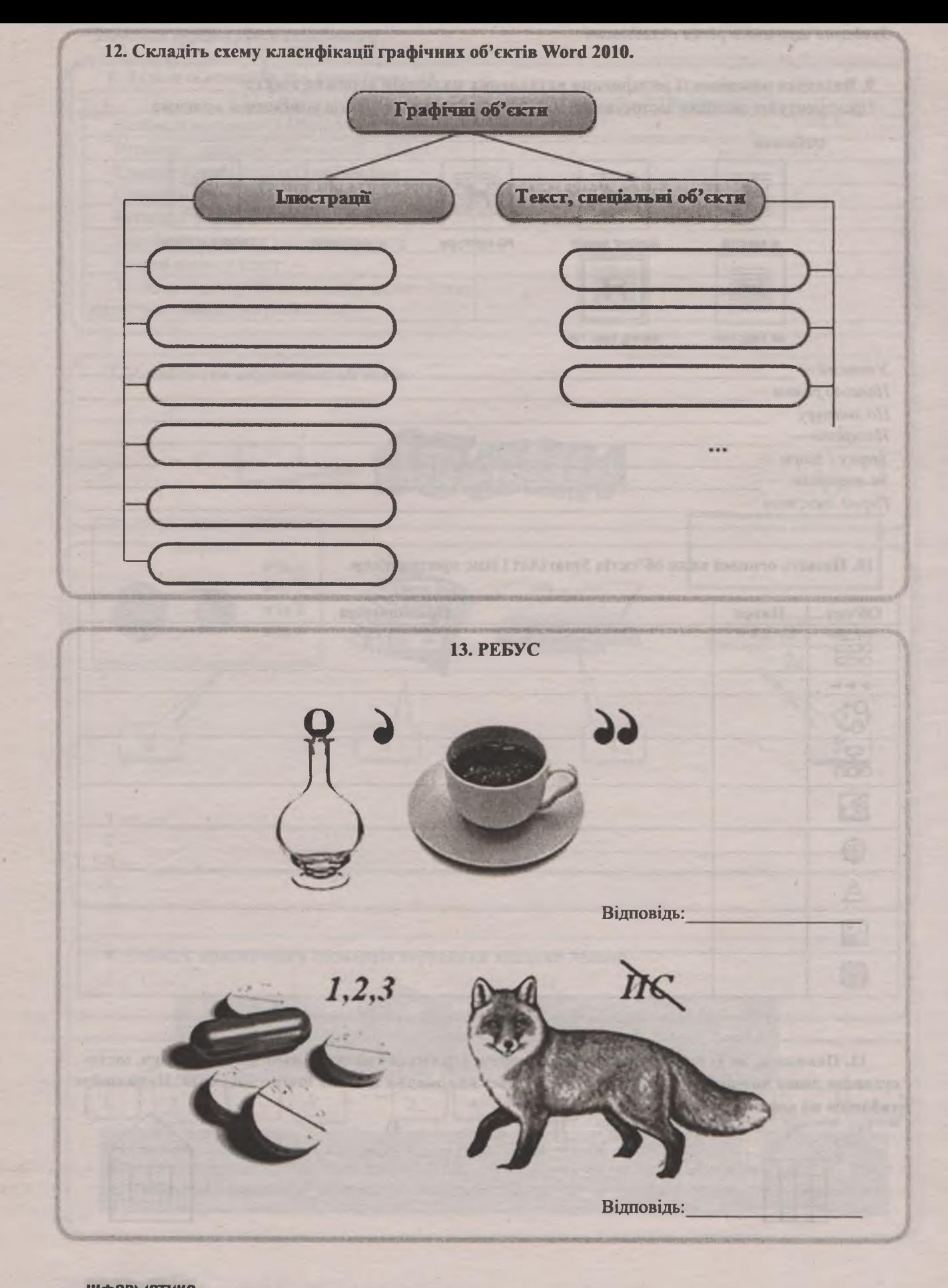

8 | |||Ф||РМ||ТИК|| № 10 (730), жовтень 2016